## À tout moment : libérer de l'espace de stockage

Les manuels dont la licence <sup>a</sup> expiré <sup>s</sup>'affichent en rouge dans la bibliothèque, mais restent téléchargés sur votre ordinateur ou tablette. Pour libérer de l'espace en début d'année scolaire, vous pouvez les supprimer de votre bibliothèque.

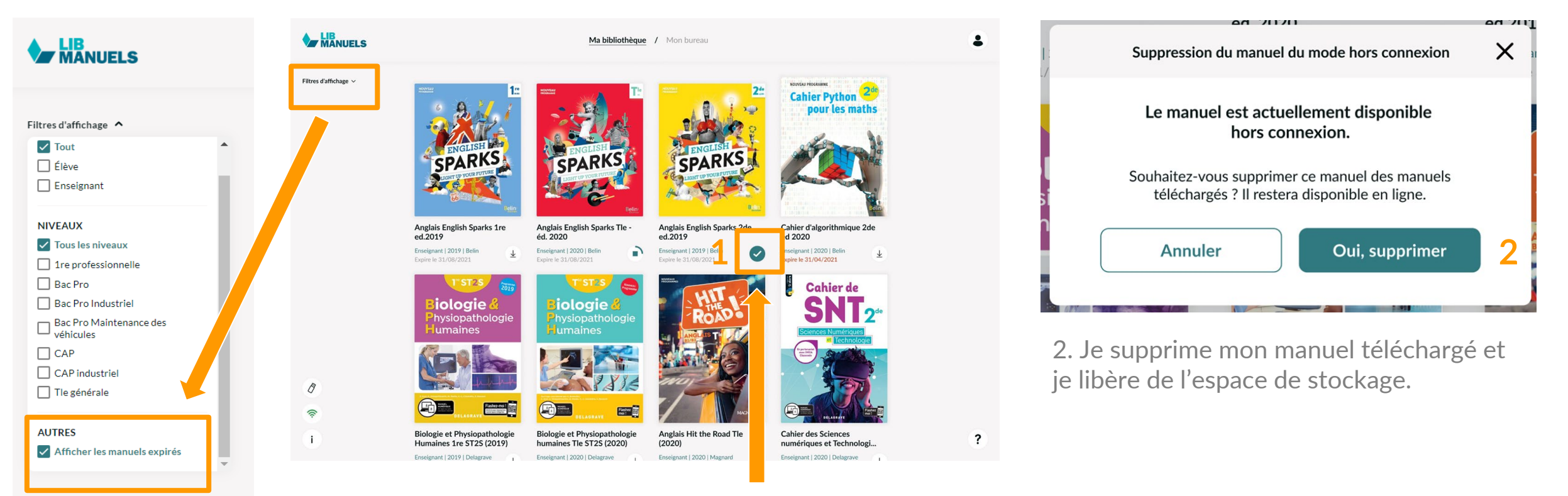

Visualisation des manuels expirés via les filtres d'affichage 1. Pour supprimer un manuel téléchargé, je décoche le bouton en bas à droite de la couverture, depuis la bibliothèque.

NB : Je pourrais à tout moment retélécharger mon manuel si la licence <sup>n</sup>'a pas expiré